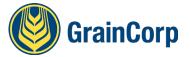

### How do I access the report?

Go to <a href="https://timeslotting.graincorp.com.au/Timeslotting/Reports/TruckTurnAroundReport.aspx">https://timeslotting.graincorp.com.au/Timeslotting/Reports/TruckTurnAroundReport.aspx</a>

**Will the report work on mobile phones?** The report is published on a web page and designed to be readable on mobile phones. A good tip is to bookmark the report to your home screen to make it faster to run. The report will remember the site and commodity filters from previous searches.

**How often does the report update?** The report will update at about 10 minutes past the hour for the previous hour, and all other hours. For example, at 4:10pm, the report will update to show the truck turnaround times to include trucks that unload and have a tare time between 3:00pm and 4:00pm.

Why doesn't the report refresh when I enter the site and commodity? Press the search button after applying filters to see the new data.

What time does the report measure? The report displays the average minutes between the time when the sample time is recorded at the sample stand and the tare weight time for all trucks with a tare weight time within the hour. For example, if a truck takes 30 minutes between sample and tare, the report will show 30 for that hour. If another truck has a tare in the same hour and takes 40 minutes, the report will display 35 minutes.

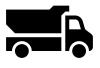

Arrive on site

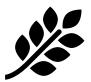

Sample

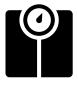

Gross Weigh

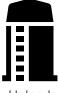

Unload

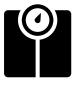

Tare Weigh

Average Sample Time to Tare (Minutes)

**Does the report measure the time that trucks are waiting to be sampled?** The report does not measure times for trucks waiting to be sampled. GrainCorp is investigating how to measure this for future harvests.

Why does the time change through the day? Sometimes there is a lag with data synchronising from GrainCorp's site systems and the report. As this data synchronises, the average minutes in the report can change.

Are any times excluded from the report? Any times that are longer than 2 hours (120 minutes) are filtered from the report. Trucks that have a sample time only are also excluded from the report.

**GrainCorp Limited** 

Level 28, 175 Liverpool Street, Sydney NSW 2000 Australia PO Box A268, Sydney South NSW 1235 T +61 2 9325 9100 W graincorp.com.au ABN 60 057 186 035

AUSTRALIA | NEW ZEALAND | CANADA | UNITED KINGDOM | CHINA | SINGAPORE | UKRAINE | INDIA

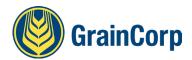

## **How to use the Harvest Truck Turn Around Report**

### Harvest Truck Turn Around

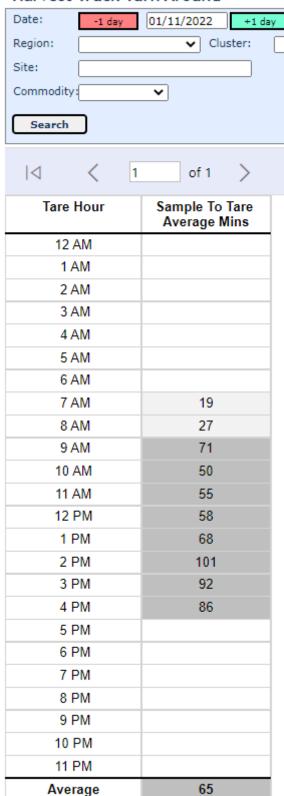

- 1. Go to <a href="https://timeslotting.graincorp.com.au/Timeslotting/Reports/TruckTurnAroundReport.aspx">https://timeslotting.graincorp.com.au/Timeslotting/Reports/TruckTurnAroundReport.aspx</a>
- 2. Search for site name

### Harvest Truck Turn Around

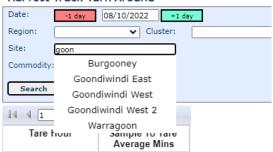

- 3. If required, apply filters to region or cluster to get a wider view of the area
- 4. Apply commodity filter if required

Key points with the data:

- All values are calculated using system generated time stamps when the transaction is saved in GrainCorp's FastWeigh system.
- Data refreshes about 10 minutes after the previous hour to allow for data synchronisation.
   If there are manual dockets or later synchronisations, this will change the values.
- Times longer than 120 minutes (2 hours) are filtered from the data – they are usually manual dockets without system generated time stamps and provide misleading information.

# **Colour Formatting Rules**

Sample to Tare
Average Mins
Less than 45 mins
45 to 55 mins
Greater than 55 mins

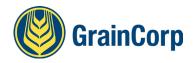